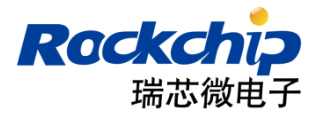

# **Rockchip** 以太网 开发指南

发布版本:2.3.1 日期:2016.07

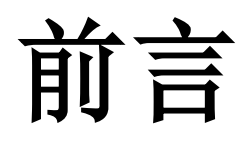

## 概述

本文早期基于 Rockchip BOX SDK 进行描述。从 RK3368 开始 BOX 及 MID 等产品线代码实 现统一。目前此文档可适用于所有使用 Rockchip 以太网功能的芯片。本文将在第 2 章和第 3 章中 针对 RMII/RGMII 接口芯片和 USB 以太网两种类型芯片在 SDK 上的配置做详细的描述, 第 4 章 介绍以太网在 Android 上的相关调用接口。第 5 章提供常见问题的排查建议。附录将会列出所支持 的芯片列表。

## 产品版本

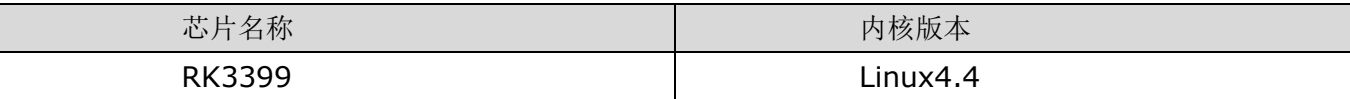

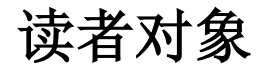

本文档(本指南)主要适用于以下工程师: 技术支持工程师 软件开发工程师

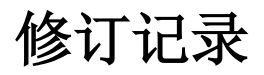

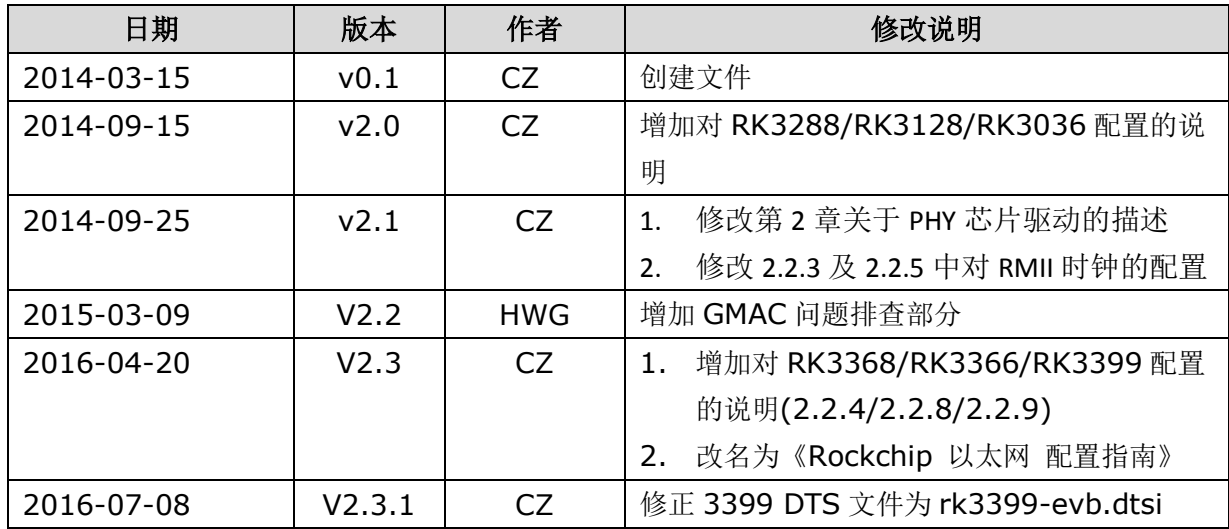

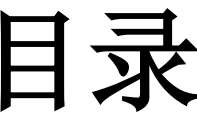

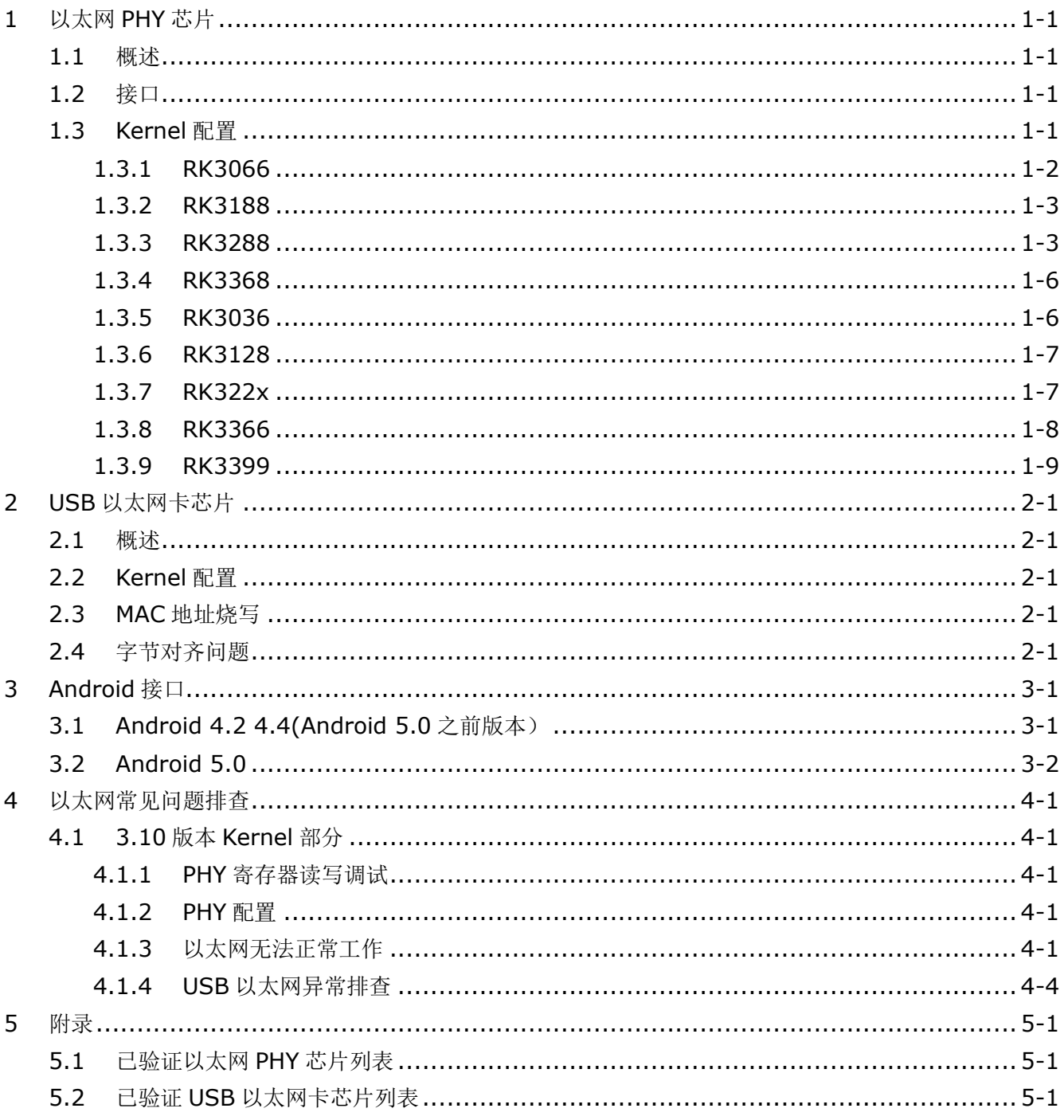

## 1 以太网 PHY 芯片

## <span id="page-3-1"></span><span id="page-3-0"></span>1.1 概述

由于在 RK 系列的 SoC 中内置了以太网 MAC 控制器, 所以只需要搭配一颗以太网 PHY 芯片, 即可实现以太网卡功能。按照规范, 即使是不同厂家的 PHY, 仍然有一部分寄存器的定义是通用的, 只要配置了这些通用的寄存器,基本上 PHY 就可以正常工作。因此,在 Linux 驱动中有通用的 PHY 驱动, RK3288 之前的芯片所配套的 SDK 中使用的都是通用驱动, 当然 SoC 中的 MAC 驱动是需 要实现的。所以理论上,如果不需要使用 PHY 厂家提供的自定义的寄存器配置实现一些个性化的功 能,那么PHY 的驱动就不需要修改。从RK3288 之后的 SDK 开始, 打开了各个 PHY 厂家在 Linux 上提供驱动的配置,但是基本上,各家的驱动差异很小,基本上也是调用通用驱动的接口。

## <span id="page-3-2"></span>1.2 接口

10/100M 以太网 PHY 与 MAC 之间的接口主要有 MII 和 RMII。10/100/1000M 以太网 PHY 与 MAC 之间的接口主要有 RGMII。RK 系列的各个 SoC 支持的 PHY 接口列表如下:

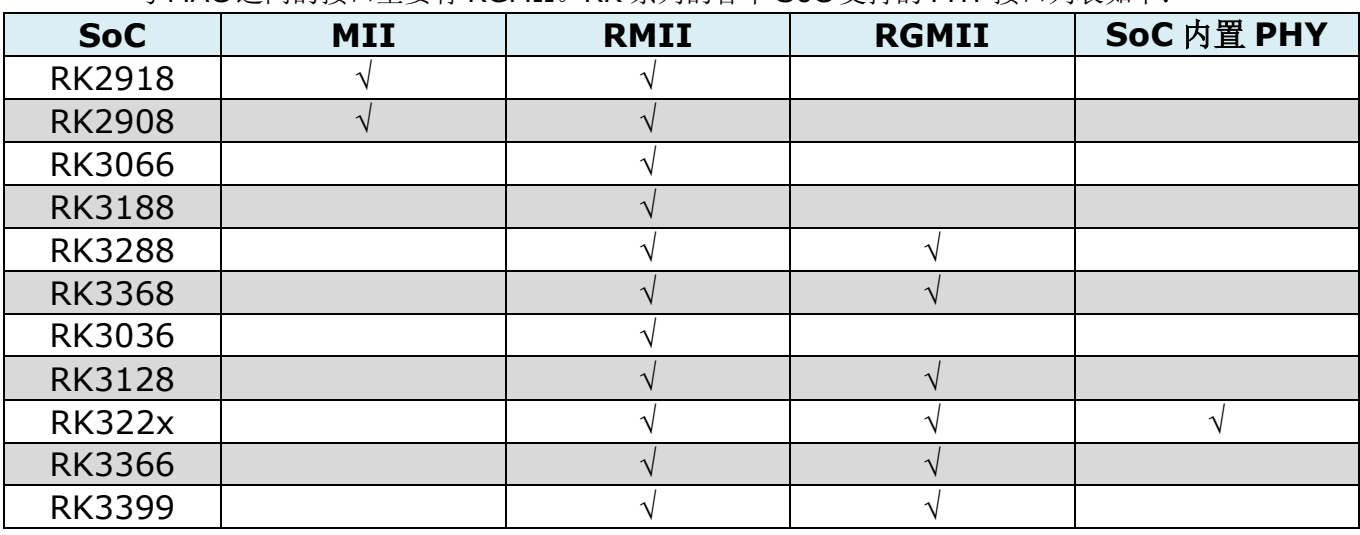

(注: 2918/2908 虽然硬件上有 MII 接口, 但驱动上并不支持)

## <span id="page-3-3"></span>1.3 Kernel 配置

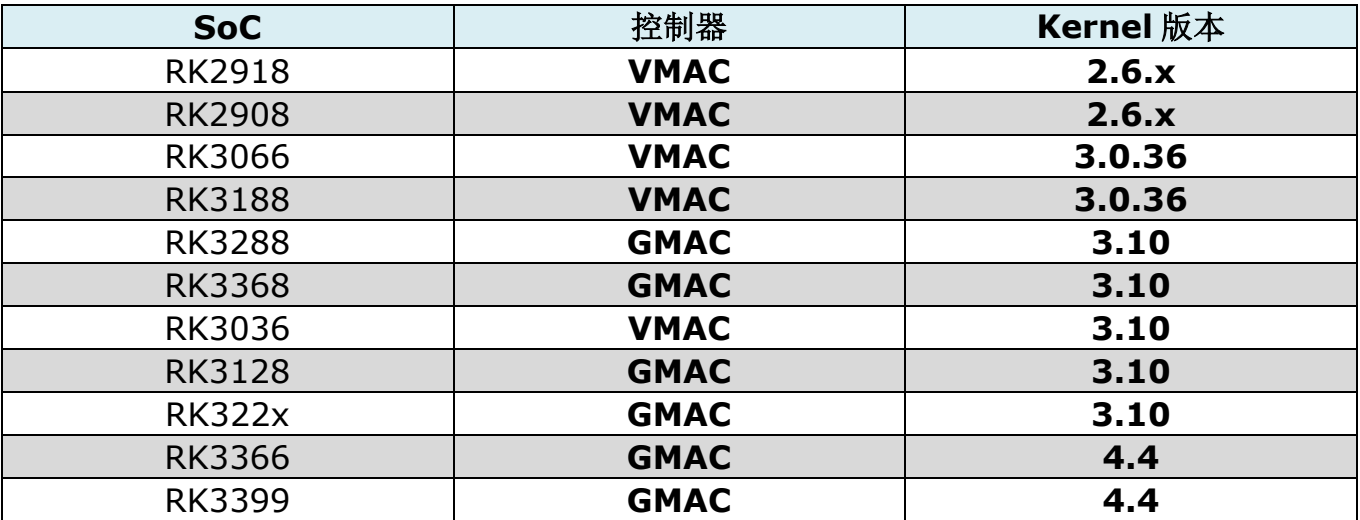

*Copyright 2016 @Fuzhou Rockchip Electronics Co., Ltd.* 1-1

<span id="page-4-0"></span>1.3.1 RK3066

### 1.3.1.1 基本配置

以太网在 kernel 中的 menuconfig 配置如下所示,可以根据产品需求开关此配置, SDK 中下 述配置默认打开:

Device Drivers --->

Networking support --->

[\*] Ethernet (10 or 100Mbit) --->

<\*> RK29 VMAC ethernet support

MAC 驱动代码位于 kernel/drivers/net/rk29\_vmac.c

此外, 由于各个平台对PHY进行上下电操作使用的控制管脚或PMU会有所不同,同时各款RK 芯片的一些和以太网相关的通用寄存器地址也会有所不同,所以和平台相关的操作和驱动代码是分 开的,一般存放于 arch/arm/mach-rkxx 文件夹中,因不同芯片而异,如 3066 的上述操作位于 文件 arch/arm/mach-rk30/board-rk30-sdk-vmac.c 中。该文件中的接口最终会被驱动代码所 调用,需要特别注意的就是对 PHY 的上下电的操作,有可能不同产品所选用的 PMU 与 SDK 不同, 或者使用的 PMU 的 LDO 口与 SDK 不同, 所以需要根据实际情况修改这个文件。

### <span id="page-4-1"></span>1.3.1.2 时钟配置

根据规范,RMII 接口需要 50M 参考时钟来保证 MAC 和 PHY 之间数据传输的同步。50M 时 钟,可以由 MAC 来提供,也可以由 PHY 来提供。50M 时钟必须是精确的,且必须保证尽可能小的 jitter, 太大的 jitter 会导致较大的传输的错包率。SDK 默认使用 MAC, 也就是 RK 芯片内部的 MAC 控制器来提供时钟。一般情况下,并不需要使用 PHY 来提供参考时钟,因为这样需要额外增 加一颗晶振来实现。除非由于分频的原因, MAC 无法给出符合要求的 50M 参考时钟, RK3188T 上即存在这样的问题,所以需要由 PHY 来提供参考时钟。需要在 kernel 上增加如下配置, 并相应 修改电路,即可实现(该配置目前只在 3188 相关的 SDK 中有效)。

### Device Drivers --->

Networking support --->

[\*] Ethernet (10 or 100Mbit) --->

<\*> Select the vmac source clock (RK29\_VMAC\_EXT\_CLK )

1.3.1.3 MAC 地址

通常,每个以太网设备只有唯一的MAC 地址,所以需要有一个地方用来存储这个唯一的地址, 同时在打开以太网时读取出这个地址,并写入 PHY 寄存器。SDK 提供了四种获取以太网 MAC 地址 的方法:

### (**1**) 存储在 **NAND** 的 **IDB** 中

首先要保证 kernel 中的配置 CONFIG\_ETH\_MAC\_FROM\_IDB 已打开 其次要使用烧写工具将地址写入,烧写工具在 SDK 中有提供。

### (**2**) 存储在 **EEPROM** 中

首先要保证 kernel 中的配置 CONFIG\_ETH\_MAC\_FROM\_EEPROM 已打开

其次 EEPROM 的驱动见 drivers/staging/rk29/eeprom, 根据不同型号请自行作相应修改

### (**3**) 使用 **WiFi** 的 **MAC** 地址

该种方法的原理是在系统启动时自动加载一次 Wi-Fi 驱动,同时将 Wi-Fi 的 MAC 地址读出并 存储在/data 分区的一个文件中,以太网打开时,读取该文件中的地址。

首先要保证 kernel 中的配置 CONFIG\_ETH\_MAC\_FROM\_WIFI\_MAC 已打开

其次要保证 Android 上 wlan\_mac 程序存在, 且已在 init.rc 或 init.rkxx.rc 中已添加如下脚

service wlan\_mac /system/bin/wlan\_mac

class main

本

### *Rockchip* 以太网 开发指南 *1* 以太网 *PHY* 芯片

#### oneshot

以太网驱动读取地址的代码存于 drivers/net/eth\_mac,请根据实际需求修改此代码。 由于不同的网络设备的 MAC 地址必须是唯一的,所以请考虑使用这种方法的风险性。

### (**4**) 使用随机地址

若上述三种方法均未采用,驱动中会在每次打开以太网时随机生成 MAC 地址 由于不同的网络设备的MAC 地址必须是唯一的,所以请考虑使用这种方法的风险性。

### <span id="page-5-0"></span>1.3.2 RK3188

同 [RK3066](#page-4-0)

### <span id="page-5-2"></span><span id="page-5-1"></span>1.3.3 RK3288

### 1.3.3.1 基本配置

以太网在 Kernel 中的 menuconfig 配置如下所示,可以根据产品需求开关此配置, SDK 中 下述配置默认打开

Device Drivers --->

Networking support --->

[\*] Ethernet (10 or 100Mbit) --->

RockChip devices --->

### RockChip 10/100/1000 Ethernet driver

由于  $3.10$  kernel 的驱动架构与  $3.0.36$  相比有较大改动, 引入了 Device Tree 的概念, 许多 配置改为在 dts 文件中进行修改。所以,相应地,对以太网相关的一些配置的修改也需要在 dts 文 件中进行。以 3288 box SDK 板为例,相应的 dts 文件为 arch/arm/boot/dts/rk3288-box.dts. GMAC 驱动代码位于 drivers/net/ethernet/rockchip/gmac/

```
&gmac_clkin {
    clock-frequency = <125000000>; --> PHY 供给 GMAC 的时钟大小
   };
    &gmac {
   \frac{1}{2} pmu_regulator = "act_ldo5"; \frac{1}{2} = \frac{1}{2} = \frac{1}{2} = \frac{1}{2} \frac{1}{2} = \frac{1}{2} \frac{1}{2} = \frac{1}{2} \frac{1}{2} \frac{1}{2} \frac{1}{2} \frac{1}{2} \frac{1}{2} \frac{1}{2} \frac{1}{2} \frac{1}{2} \frac{1}{2} \fracPHY 供电的 PMU 上的 ldo
   // pmu_enable_level = \langle 1 \rangle; //1->HIGH, 0->LOW --->
ldo 有效电平
   // power-gpio = <&gpio0 GPIO A6 GPIO_ACTIVE_HIGH>; --->
电源控制 IO 及有效电平
            reset-gpio = <&gpio4 GPIO_B0 GPIO_ACTIVE_LOW>; ---> 复
位 IO 及有效电平
            phy-mode = "rgmi"; ---> PHY 接口
            clock in out = "input"; --->时钟方向
            tx delay = <0x30>; ----> TX 线上的延时值
            rx_delay = <0x10>; ----> RX 线上的延时值
    };
```
一般情况下, 控制供电方式或者为 PMU, 或者为 IO 控制, 若使用其中一种, 则屏蔽另外一种。 还有一种情况,是对 PHY 长供电,这时候可以考虑把二者都屏蔽。

- **PHY** 接口的配置:根据板上所使用的 PHY 的接口进行配置,一般千兆 PHY 为 RGMII, 百兆 PHY 为 RMII。
- 时钟方向: input 表示由 PHY 提供, output 表示由 GMAC 提供。关于时钟, 请参[考时](#page-7-0) [钟配置。](#page-7-0)

**● TX/RX 线上的延时值:**请参[考时序配置。](#page-8-2) **● PHY 供给 GMAC** 的时钟大小: 这个值只有在时钟方向为 input 时才会使用到, RMII 接 口时, 设为 50000000, RGMII 接口时设为 125000000。 ● 100M PHY 配置 &gmac\_clkin { clock-frequency = <50000000>; --> 修改成 50M }; &gmac {  $1/$  power-gpio = <&gpio0 GPIO\_A6 GPIO\_ACTIVE\_HIGH>; reset-gpio = <&gpio4 GPIO\_B0 GPIO\_ACTIVE\_LOW>; phy-mode = "rmii"; ----> 修改成 rmii clock\_in\_out = "output"; ----> 修改成 output, 也就是 由 RK 主控提供 tx delay =  $<0x30>$ ;  $rx\_delay = <0x10>$ ;

};

注意:如果是 RK3288 芯片,50M 主时建议由外部 PHY 提供,因为 RK 主控分出的 50M clock 可能不精准,会造成 GMAC 丢包或无法工作。

### ● 1000M PHY 配置

```
&gmac_clkin {
   clock-frequency = <125000000>; --> 修改成 125M
   };
   &gmac {
   // power-gpio = <&gpio0 GPIO_A6 GPIO_ACTIVE_HIGH>; 
              reset-gpio = <&gpio4 GPIO_B0 GPIO_ACTIVE_LOW>;
          phy-mode = "rgmii"; \longrightarrow \cong \longrightarrow 修改成 rgmii
         clock_in_out = "input"; ----> 修改成 input, 也就是 125M
由 PHY 提供
         tx delay = <0x30>;
          rx delay = <0x10>;
   };
   注意: 125M 主时间需要由外部 PHY 提供,这是因为 RK 主控分出的 125M clock 不精准, 会
造成 GMAC 丢包或无法工作。
   3.10 版本 kernel 的 phy 驱动代码位于 drivers/net/phy/。
   menuconfig 的配置如下:
   Device Drivers ---> 
   Networking support --->
```
PHY Device support and infrastructure

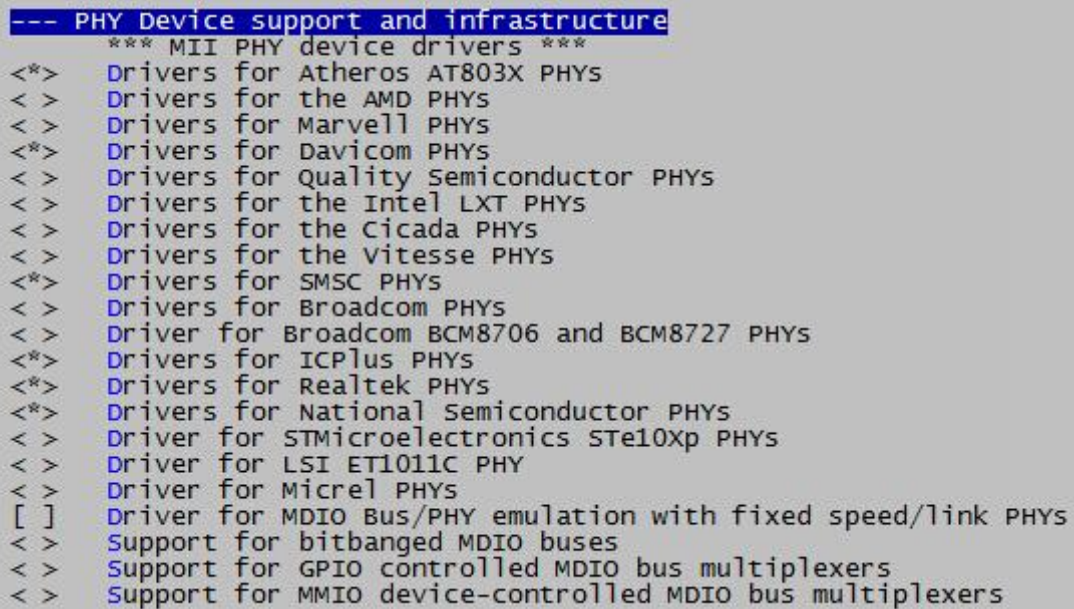

### <span id="page-7-0"></span>1.3.3.2 时钟配置

#### **•** RGMII

RGMII 上分别有 TX\_CLK 和 RX\_CLK 两个时钟,这两个时钟分别由 MAC 和 PHY 产生,这两 个时钟频率的大小和网速的大小相关,千兆网速的时候,时钟频率为 125MHz,百兆为 25MHz, 十 兆为 2.5MHz。

TX CLK 可以由 3288 内部的 PLL 分频产生,也可以由外部的时钟输入经过分频后产生。目前 我们使用的是由外部输入的时钟,这样的时钟相对于内部 PLL 产生的时钟更加独立,不受 3288 内 部分频策略的影响,因此更加稳定。而对于 PHY 来说,本身就需要一个 25M 的晶振作为时钟源, 因此 RX\_CLK 正是由这个时钟源倍频或分频得到的。绝大多数 PHY 还有这样的一个输出管脚,可 以输出一个时钟给 MAC,也就是上面描述的相对于 MAC 来说的外部时钟,这个时钟大小为 125MHz, 作为 MAC 端 TX\_CLK 的时钟源[。基本配置中](#page-5-2)描述的时钟方向正是指的是用内部时钟 output 或是 外部时钟 input。

• RMII

对于 RMII 接口来说,需要的只是一个 50MHz 的参考时钟,这个概念可以参[考时钟配置。](#page-4-1)需要 注意的是,若时钟方向设为 output, 也就是从 3288 的 GMAC 向 PHY 提供参考时钟, 就需要额外 修改 arch/arm/boot/dts/rk3288.dtsi, 把 npll 初始值设为 1200000000, 也就是 1.2G, 如 下:

```
diff --git a/arch/arm/boot/dts/rk3288.dtsi 
b/arch/arm/boot/dts/rk3288.dtsi
   index 75392fd..503f6b6 100755
   --- a/arch/arm/boot/dts/rk3288.dtsi
   +++ b/arch/arm/boot/dts/rk3288.dtsi
   @@ -496,7 +496,7 @@
   <&usbphy_480m &otgphy2_480m>;
   rockchip,clocks-init-rate =
   <&clk_core 792000000>, <&clk_gpll 600000000>,//box changed
   - <&clk cpll 29700000>, <&clk npll 1250000000>,
   + <&clk_cpll 29700000>, <&clk_npll 1200000000>,
          <&aclk_bus_src 300000000>, <&aclk_bus 300000000>,
          <&hclk_bus 150000000>, <&pclk_bus 75000000>,
```
### <span id="page-8-2"></span>*Rockchip* 以太网 开发指南 *1* 以太网 *PHY* 芯片

<&clk\_crypto 150000000>, <&aclk\_peri 300000000>,

### 1.3.3.3 时序配置

时序配置是千兆网卡上才开始有的概念,具体到 3288 上, 也就是 RGMII 接口才需要去特别配 置时序。这是因为时钟频率更高了以后更容易受到 PCB lavout 走线, 电磁干扰等因素的影响, 因 此需要更加精确的调整。比如 TX 或 RX 出现走线太长的情况, 就有可能需要配置不同的延时值来调 整时序[。基本配置中](#page-5-2)列出的两个值是 SDK 板上用的,目前在多数客户板上也是使用这两个值,如果 有出现测试吞吐率不足的情况,可以适当调整这两个值,范围是0x0—0x7F. 在实际的调整过程中, 可以在上述这两个值的基础上适当加减,正常不应该会有太大的偏差。

### 1.3.3.4 IO 驱动强度配置

如果发现 GMAC 信号质量不佳,幅度偏大或偏小,可通过调整相应的 IO 驱动强度来改善。驱 动强度有 4 档, 分别是 2mA, 4mA, 8mA 和 12mA, 以 RK3288 为例, 将 txpins 的驱动强度调 整为 4mA,调整方法如下:

b/arch/arm/boot/dts/rk3288-pinctrl.dtsi

```
mac_txpins: mac-txpins {
```
rockchip,pins = <MAC\_TXD0>, <MAC\_TXD1>, <MAC\_TXD2>,

```
<MAC_TXD3>, <MAC_TXEN>, <MAC_TXCLK>;
```

```
rockchip,pull = <VALUE_PULL_DISABLE>;
```
- rockchip,drive = <VALUE\_DRV\_DEFAULT>;
- + rockchip,drive = <VALUE\_DRV\_4MA>;
	- //rockchip,tristate = <VALUE\_TRI\_DEFAULT>;

};

### 1.3.3.5 MAC 地址

目前 32 上对 MAC 地址的读取策略是,优先使用烧写在 IDB 中的 MAC 地址,若该地址符合规 范,则使用,若不符合,则使用随机生成的地址。烧写工具在 SDK 中会附带。

### <span id="page-8-0"></span>1.3.4 RK3368

同 [RK3288](#page-5-1)

注[:时钟配置](#page-7-0) RMII 这个章节中描述的对 npll 的配置不适用于 RK3368.

### <span id="page-8-1"></span>1.3.5 RK3036

RK3036 使用 3.10 kernel, 配置如下

Device Drivers --->

Networking support --->

[\*] Ethernet (10 or 100Mbit) --->

RockChip devices --->

RockChip 10/100 Ethernet driver

由于 3.10 Kernel 的驱动架构与 3.0.36 相比有较大改动, 引入了 Device Tree 的概念, 许多 配置改为在 dts 文件中进行修改。所以,相应地,对以太网相关的一些配置的修改也需要在 dts 文 件中进行。SDK 上的相应 3036 的 dts 文件为 arch/arm/boot/dts/rk3036-sdk.dts

### &vmac {

 $1/$  pmu regulator = "act  $Ido5"$ ;  $1/$  pmu\_enable\_level = <1>;  $1/1$ ->HIGH, 0->LOW  $1/$  power-gpio = <&gpio0 GPIO A6 GPIO ACTIVE HIGH>; reset-gpio = <&gpio2 GPIO\_C6 GPIO\_ACTIVE\_LOW>; };

上述 dts 文件中各个字段的含义可参[考基本配置](#page-5-2)

### *Rockchip* 以太网 开发指南 *1* 以太网 *PHY* 芯片

MAC 驱动代码位于 drivers/net/ethernet/rockchip/vmac/rk29\_vmac.c

<span id="page-9-0"></span>1.3.6 RK3128

### 同 [RK3288](#page-5-1)

注: 3128 SDK 的时钟方案,可使内部 PLL 分出 50M 时钟供给 GMAC, 因[此时钟配置](#page-7-0) RMII 这个章节中描述的对 npll 的配置在 3128 上并不需要。

### <span id="page-9-1"></span>1.3.7 RK322x

由于 RK322x 系列芯片, 内部已经集成了一个 10/100M 的 PHY, 所以 RK322x 系列的 dts 配置有了少许变动。对于使用内部 PHY 的 dts 配置如下:

### &gmac {

```
/* pmu_regulator = "act_ldo5"; */
/* power-gpio = <&gpio0 GPIO A6 GPIO ACTIVE HIGH>; */
/* reset-gpio = \langle \text{Aqpio2} GPIO_D0 GPIO_ACTIVE_LOW>; */
/* phyirq-gpio = < &gpio0 GPIO_B1 GPIO_ACTIVE_LOW>; */
 /* control link LED */
 link-gpio = <&gpio2 GPIO_B6 GPIO_ACTIVE_HIGH>;
 led-gpio = <&gpio2 GPIO_B0 GPIO_ACTIVE_HIGH>;
 phy-mode = "rmii";
 pinctrl-names = "default";
/* rmii_pins, rgmii_pins, phy_pins */pinctrI-0 = <&amp;phy_pins&gt;;clock in out = "output";
tx_delay = <0x30>;
rx delay = <0x10>;
 /* internal or external */
 phy-type = "internal";
```

```
};
```
};

对于使用外部 PHY 的配置主要注意以下几处标红的地方,至于使用的 100M 还是 1000M 的 PHY, 配置方法跟之前 (312x, 3288) 类似:

### &gmac {

```
/* pmu_regulator = "act_ldo5"; */
/* power-gpio = \langle \text{Aqpio0} \rangle GPIO_A6 GPIO_ACTIVE_HIGH>; */
 reset-gpio = <&gpio2 GPIO_D0 GPIO_ACTIVE_LOW>;
/* phyirg-gpio = <&gpio0 GPIO_B1 GPIO_ACTIVE_LOW>; */ phy-mode = "rgmii";
 pinctrl-names = "default";
pinctrI-0 = <math>\&amp; rgmii \; pins&gt;; clock_in_out = "output";
tx_delay = <0x30>;
rx delay = <0x10>;
 /* internal or external */
 phy-type = "external";
```

```
1.3.8 RK3366
      从 3366 开始, kernel 开始使用 4.4 版本, 各驱动尽可能使用官方 Linux kernel 的代码。此
   前,很多 RK 的驱动已经 upstream 到官方 Linux kernel, 也包括 GMAC。因此, 在官方 4.4 kernel
   中已包含了支持 RK 所使用的 GMAC 的代码框架。在此框架上,已添加了对 3288 及 3368 的支持。
   所以往后芯片的 GMAC 驱动会套用此框架, 必要时也会进行 upstream。代码位置在
   drivers/net/ethernet/stmicro/stmmac/. RK 平台相关代码主要位于 dwmac-rk.c 中。
      DTS 配置有一些不同,以 arch/arm64/boot/dts/rockchip/rk3366-tb.dts 为例,说明如下:
   (也可以参考 Documentation/devicetree/bindings/net/rockchip-dwmac.txt)
      &gmac {
             phy-supply = <&vcc_phy>; ---PHY 供电由&vcc_phy 提供, 见
   后续说明
             phy-mode = "rgmii"; --- rgmii 或 rmii, pinctrl-0 字段必须
   与此字段相匹配
             clock in out = "input"; --- input: 时钟由 PHY 输入给 MAC,
   output: 与 input 相反
              snps,reset-gpio = <&gpio2 15 GPIO_ACTIVE_LOW>; ---用于复
   位 PHY 的 GPIO
             snps,reset-active-low; https://www.faction.com/discreases/settle/en/math/2010/01/
   GPIO 低有效
             snps,reset-delays-us = <0 10000 50000>; ---表示复位
   PHY 前的延时为 Oms, 拉低维持的时间为 10ms, 拉高后延时 50ms
             assigned-clocks = <&cru SCLK_MAC>; ---MAC 的时钟源
              assigned-clock-parents = <&ext_gmac>; ---MAC 父时钟由
   &ext_gmac 提供, 见后续说明
              pinctrl-names = "default";
              pinctrl-0 = <&rgmii_pins>; ---设为&rgmii_pins 或
   &rmii_pins, 必须和 phy-mode 字段匹配
             tx delay = <0x30>;
             rx delay = <0x10>;
              status = "okay";
      };
             vcc_phy: vcc-phy-regulator {
                    compatible = "regulator-fixed";
                    enable-active-high;
                    gpio = <&gpio0 25 GPIO_ACTIVE_HIGH>; ---控制
   LDO 开关的 GPIO
                    pinctrl-names = "default";
                   pinctrl-0 = <&eth_phy_pwr>; ----设置 GPIO 的
   IOMUX
                    regulator-name = "vcc_phy";
                    regulator-always-on;
                    regulator-boot-on;
              };
```
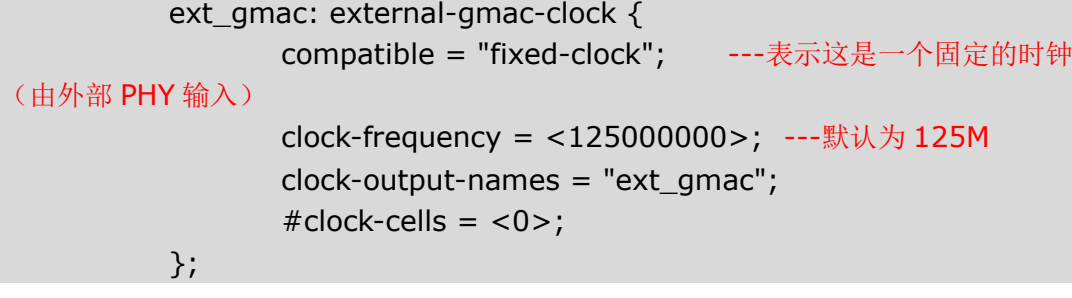

### <span id="page-11-0"></span>1.3.9 RK3399

同 [RK3366](#page-10-0) DTS 请参考 arch/arm64/boot/dts/rockchip/rk3399-evb.dts

## 2 USB 以太网卡芯片

### <span id="page-12-1"></span><span id="page-12-0"></span>2.1 概述

USB 以太网芯片内部集成了以太网 MAC 和 PHY, 因此并不需要 RK 芯片内部的 MAC, 驱动和 第 2 章所述的也完全不同。所以如果产品中使用的是内置的 USB 以太网芯片,可以考虑把 2.2 中 提到的配置关闭。

### <span id="page-12-2"></span>2.2 Kernel 配置

和 PHY 情况类似, Linux kernel 中有 USB 以太网卡的通用驱动, 只需要打开如下配置即可 Device Drivers ---> Networking support --->

USB Network Adapters --->

Multi-purpose USB Networking Framework

通常各款 USB 以太网卡还会有自己的驱动,可以根据实际情况打开上述配置下一级相应的配置 即可。另外有些厂家还会额外提供驱动的更新,按厂家指导进行即可。

## <span id="page-12-3"></span>2.3 MAC 地址烧写

此处 MAC 地址烧写的概念[和字节对齐问题所](#page-12-4)述不同,由于 USB 以太网芯片是一个独立的网卡, 所以必须事先固化 MAC 地址到芯片的 OTP 中。不同厂家会有不同的实现方式,有些是事先内置好 的,有些则需要使用相应的工具进行烧写,可以联系供应商提供相应支持。

注意: 没有烧写 MAC 地址的 USB 以太网芯片无法正常工作!

## <span id="page-12-4"></span>2.4 字节对齐问题

### 注意:此部分只针对 kernel 3.0 的平台

由于 RK 芯片的 USB 驱动内部没有处理字节对齐问题, 所以所有调用 USB 传输接口的驱动必 须自行处理好字节对齐。若发现 kernel 的 log 中打出 USB 相关报错,请确认如下补丁是否已经打 上。SDK 默认已经打上下述补丁。此外,若使用供应商提供的驱动代码,也需要参照下述补丁在驱 动中调用 USB 传输接口的地方做相应处理。

```
diff --git a/kernel/drivers/net/usb/usbnet.c 
b/kernel/drivers/net/usb/usbnet.c
  old mode 100644
  new mode 100755
  index d1ab169..809f416
  --- a/kernel/drivers/net/usb/usbnet.c
  +++ b/kernel/drivers/net/usb/usbnet.c
  @@ -1103,6 +1103,28 @@ netdev_tx_t usbnet_start_xmit (struct 
sk_buff *skb,
   ) and the contract of \{1,2,3\}}<br>{}
         }
  + 
  +
  + length = ((unsigned long)skb->data) & 0x3;
   + if (length) {
  + if (skb_cloned(skb) ||
   + ((skb_headroom(skb) < length) &&
   + (skb_tailroom(skb) < (4-length)))) {
   + struct sk_buff *skb2;
  + /* copy skb with proper alignment */
  + skb2 = skb_copy_expand(skb, 0, 4, 
GFP_ATOMIC);
  + dev_kfree_skb_any(skb);
  + skb = skb2;
  + if (!skb)
   + goto drop;
  + \} else {
   + /* move data inside buffer */
  + length = ((skb_headroom(skb) >= length) ? 
0 : 4)-length;
  + memmove(skb->data+length, skb->data, 
skb->len);
  + skb_reserve(skb, length);
   + }
  + }
  +
         length = skb->len;
        if (!(urb = usb_alloc_urb (0, GFP_ATOMIC))) {
```
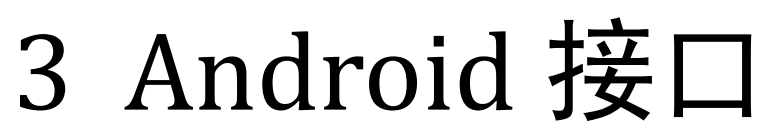

## <span id="page-14-1"></span><span id="page-14-0"></span>3.1 Android 4.2 4.4(Android 5.0 之前版本)

下述接口代码存放于 frameworks/base/ethernet **public int getEthernetConnectState()** 获取连接状态 0::未连接;1:连接中;2:已连接

### **public int getEthernetIfaceState()**

获取以太网接口状态(是否使能以太网) 0:未使能;1:已使能

### **public int getEthernetCarrierState()**

获取是否有载波信号(可用来判断网线是否已插入) 0:无载波信号;1:有载波信号

**public boolean setEthernetEnabled(boolean enabled)** 打开/关闭以太网

#### **public String getEthernetIfaceName()**

获取以太网接口名, 一般为"eth0"

**public String getEthernetHwaddr(String iface)** 获取 MAC 地址 此外还可以在应用程序中监听如下 Intent 消息以获取接口和连接状态

public static final String ETHERNET\_STATE\_CHANGED\_ACTION = "android.net.ethernet.ETHERNET\_STATE\_CHANGED"; public static final String EXTRA\_ETHERNET\_STATE = "ethernet\_state"; public static final String ETHERNET\_IFACE\_STATE\_CHANGED\_ACTION = "android.net.ethernet.ETHERNET\_IFACE\_STATE\_CHANGED"; public static final String EXTRA\_ETHERNET\_IFACE\_STATE = "ethernet\_iface\_state"; public static final int ETHER\_STATE\_DISCONNECTED=0; public static final int ETHER\_STATE\_CONNECTING=1; public static final int ETHER\_STATE\_CONNECTED=2; public static final int ETHER\_IFACE\_STATE\_DOWN = 0; public static final int ETHER\_IFACE\_STATE\_UP =  $1$ ;

此外,以太网相关接口的具体调用,包括静态 IP 的设置方法等,可参考如下目录中的代码 packages/apps/Settings/src/com/android/settings/ethernet

## <span id="page-15-0"></span>3.2 Android 5.0

Android 5.0 中 google 集成了以太网框架代码, 具体在: frameworks/opt/net/ethernet/ 客户如果想自己开发以太网设置部分代码,可参考: src/com/android/settings/EthernetSettings.java src/com/android/settings/SettingsPreferenceFragment.java src/com/android/settings/etherent\_static\_ip\_dialog.java

src/com/android/settings/getStaticIpInfo.java

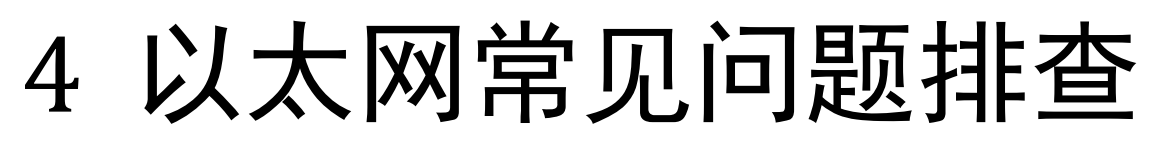

## <span id="page-16-1"></span><span id="page-16-0"></span>4.1 3.10 版本 Kernel 部分

### <span id="page-16-2"></span>4.1.1 PHY 寄存器读写调试

系统中提供以下节点(以 rk3288 为例, 其它芯片可通过查找关键字"phy\_reg"找到具体路 径)供 phy 寄存器读写:

/sys/devices/ff290000.eth/stmmac-0:01/phy\_reg /sys/devices/ff290000.eth/stmmac-0:01/phy\_regValue 例如,如果要读 0x01 寄存器,操作如下: echo 1 > /sys/devices/ff290000.eth/stmmac-0:01/phy\_reg Cat /sys/devices/ff290000.eth/stmmac-0:01/phy\_regValue

### <span id="page-16-3"></span>4.1.2 PHY 配置

Kernel menuconfig 中不要选择任何 PHYDevice Driver, 设置成如下配置:

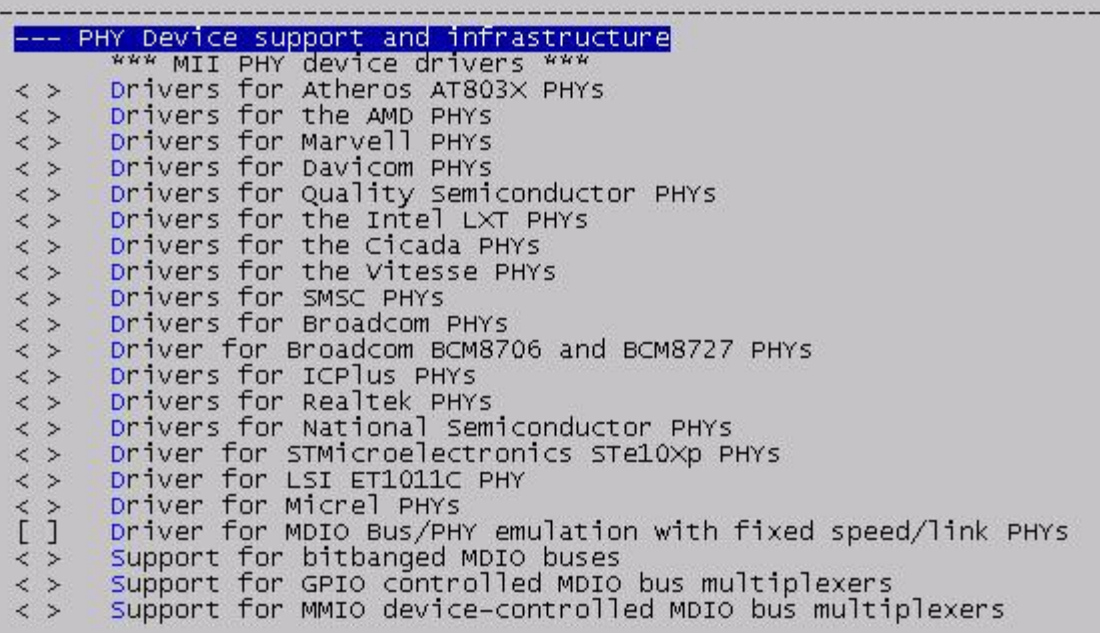

如果选择了某个特定的 PHY Device Driver,反而会造成异常。(例如断开 RJ45 网线后,上 层仍然显示以太网连接。即可能出现 kernel 不能识别插拔网线的动作,正常情况,插拔网线 kernel 的 log 中会有 Link is down /Link is up 类似的 log。)

### <span id="page-16-4"></span>4.1.3 以太网无法正常工作

### **1.** 如果 **kernel** 打印以下异常 **log**:

stmmac\_open: DMA initialization failed

这种情况只有在"clock\_in\_out = "input";"情况下才出现。

(1) 需要确认 GMAC 工作主时钟 MAC1 CLK 是否有从 PHY 供给主控:

- 使用 100M PHY 时,其频率是 50M
- 使用 100M PHY 时, 其频率是 125M

(2) 如果有 clock, 需要确认 clock 的幅度是否达标, 一般需要 3.0V 以上。 **2.** 如果出现 **PHY** 初始化异常 类似如下异常打印: stmmac\_open: Cannot attach to PHY 或 eth0: No PHY found PHY 正常识别会有如下打印: eth0: PHY ID 20005c90 at 1 IRQ 0 (stmmac-0:01) active (**1**) 需要先确认硬件是否有异常,对比 RK 发布的《以太网 PHY 参考电路 V1.0\_20150129》 (**2**) 需要确认 **PHY** 的供电是否正常,复位信号是否正常 (**3**) 还可以尝试增加以下 **delay** 时间试试 +++ b/drivers/net/ethernet/rockchip/gmac/stmmac\_platform.c @@ -358,10 +358,10 @@ static int phy\_power\_on(bool enable) //reset if (gpio\_is\_valid(bsp\_priv->reset\_io)) { gpio\_direction\_output(bsp\_priv->reset\_io, bsp\_priv->reset\_io\_level);  $m$  delay $(5)$ ; + mdelay(100); gpio\_direction\_output(bsp\_priv->reset\_io, !bsp\_priv->reset\_io\_level); }  $m$  delay $(30)$ ; + mdelay(100);

} else {

//pull down reset

### **3. IOMUX** 确认

注意: GMAC RGMII 接口与其它功能脚复用(无法同时使用),需要确认 IOMUX 状态是否正 确,可通过 io 命令直接查看 GRF 寄存器确认:

### **RK3128:** 与 **lcdc0** 复用

```
io -4 0x200080cc 
200080cc: 0000ffff // 低 16bit
io -4 0x200080d0 
200080d0: 000000ff // 低 8bit
io -4 0x200080d4 
200080d4: 0000000c // 低 4bit
如果 iomux 状态不对,需要按以下排查
    (1) gmac io 脚与 lcdc0 复用,需要将将 dts 中 lcd 相关项修改为(删除红色部分):
&lvds {
   status = "disabled";
};
8fb \left(rockchip,disp-mode = <NO_DUAL>;
   rockchip,uboot-logo-on = <1>;
```
*Copyright 2016 @Fuzhou Rockchip Electronics Co., Ltd.* 4-2

### *Rockchip* 以太网 开发指南 *4* 以太网常见问题排查

```
};
&lcdc \{status = "okay";
rockchip, fb-win-map = \leFB0 WIN0 FB1 WIN1 FB2 WIN2>;
 - pinctrl-0 = <&lcdc0_lcdc>;
-pinctrl-1 = \langle \&|cdc0\rangle qpio>;
};
```
(2) **gmac rxd2, rxd3** 脚还与 **i2c2** 口复用,如果 i2c2 口有使用,那么可能出现 以下 iomux 申请时错误, 导致 qmac iomux 申请失败

rockchip-pinctrl 20008000.pinctrl: pin gpio2-20 already requested by 2005a000.i2c; cannot claim for 2008c000.eth

**如果使用 100M PHY**,可将 arch/arm/boot/dts/rk312x.dtsi 中的 gmac 中定义的 pinctrl-0 中 iomux 定义从原来的 1000M 修改成 100M

pinctrl-0 = <&gmac\_rxdv &gmac\_mdio &gmac\_txen &gmac\_clk &gmac\_rxer &gmac\_rxd1 &gmac\_rxd0 &gmac\_txd1 &gmac\_txd0 &gmac\_mdc>; /\* 100M \*/

pinctrl-0 = <&gmac\_rxdv &gmac\_txclk &gmac\_crs &gmac\_rxclk &gmac\_mdio &gmac\_txen &gmac\_clk &gmac\_rxer &gmac\_rxd1 &gmac\_rxd0 &gmac\_txd1 &gmac\_txd0 &gmac\_rxd3 &gmac\_rxd2 &gmac\_col\_gpio &gmac\_mdc>; /\* 1000M \*/

### **RK3288:** 与 **flash1** 及 **sdio1** 复用

io -4 -l 20 0xFF77002C

ff77002c: 00003333 00003333 00003333 // 低 16bit

ff770038: 00003333 // 低 12bit

ff77003c: 00000033 // 第 4-7bit

### **4.** 确认 **GMAC** 工作主时钟是否正常

确认时钟是否是有正常产生, 时钟具体频率及来源如下表:

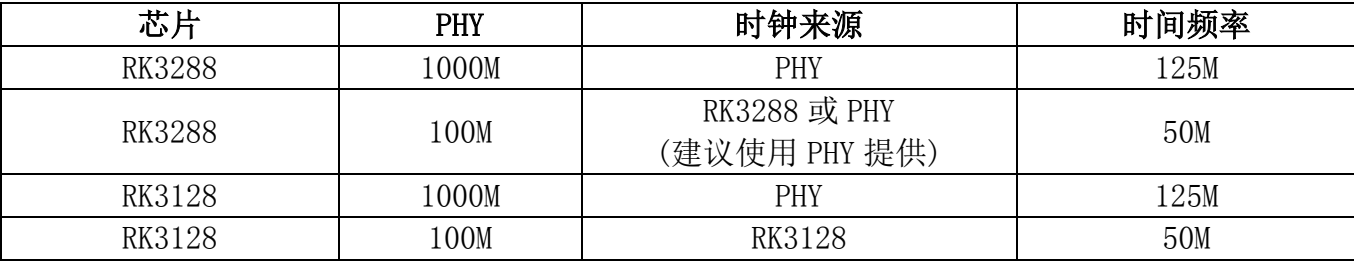

注意: 使用 100M PHY 时 clock 必须为 50M, 1000M PHY 时 clock 必须为 125M.

### clock 的幅度是否达标,一般需要 3.0V 以上

主控端可通过以下 clock tree 信息: cat d/clk/clk\_summary 来确认 clock 是否设置正确(注 意对应的 enable\_cnt 需要为 1, 这才表示这个 clock 已经使能)

### 例如由 **PHY** 提供 **125M clock:**

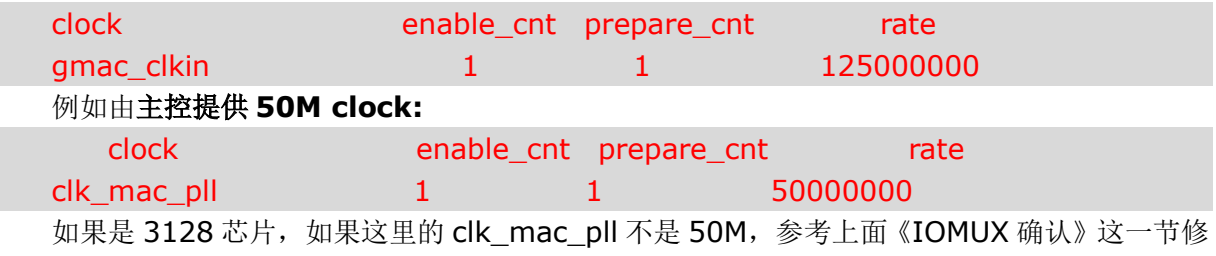

改

注意:如果出现 2 小节中提到的"**PHY** 初始化异常",那么 Clock 会被 Disable 掉,所以看 到的 Clock 会是以下情况(对应的 enable\_cnt 为 0):

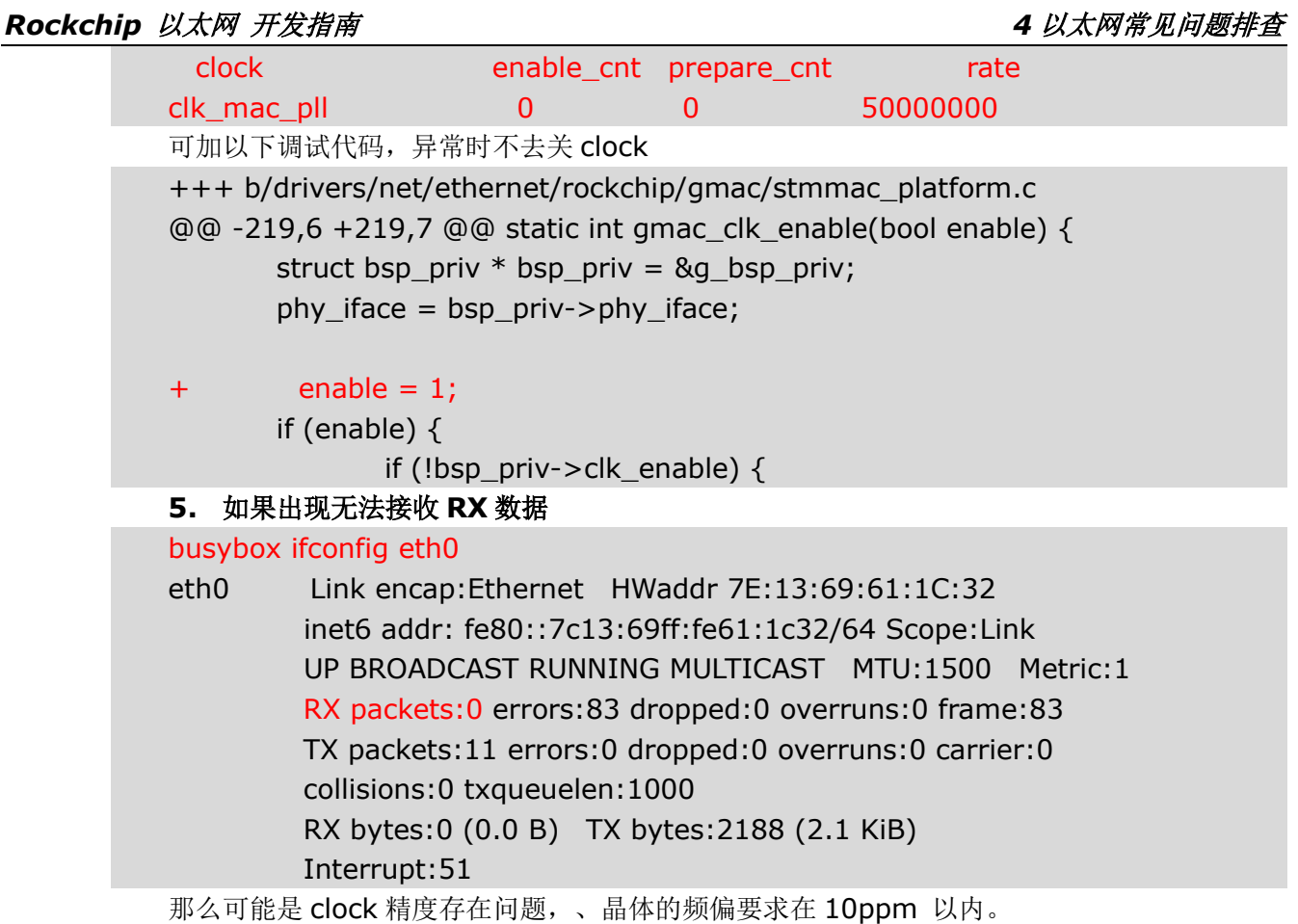

6. 如果出现 RX 数据正常, 但是 TX 一直发送不出去

或者无法获取 **IP** 地址

buysbox ifconfig eth0

// RX 接收数据正常

RX packets:341 errors:0 dropped:0 overruns:0 frame:0

// TX 一直发送不去

TX packets:22 errors:0 dropped:0 overruns:0 carrier:0

首先确认 tx 硬件通路是否正常? 其次尝试调整 dts 中的 tx\_delay = <0x30>; ---> TX 线上 的延时值,这个值的具体含义见《2.2.3.3 时序配置》。

### <span id="page-19-0"></span>4.1.4 USB 以太网异常排查

### 4.1.4.1 以太网无法使用问题排查

### 第一步:

USB 以太网接到通过 USB HOST 口连接到主控,先确认是否有以下 USB 设备枚举到的打印:

usb 2-1: new high speed USB device number 2 using usb20 host

usb 2-1: New USB device found, idVendor=0bda, idProduct=8152 //这里打印出枚举 到的设备信息

usb 2-1: New USB device strings: Mfr=1, Product=2, SerialNumber=3

usb 2-1: Product: USB 10/100 LAN

usb 2-1: Manufacturer: Realtek

usb 2-1: SerialNumber: 00E04C360001

Ethernet Device, 00:e0:4c:36:00:01

如果没有打印以上信息,证明 USB 枚举失败,需要排查:

(1) USB HOST 口工作是否正常,可以接鼠标等设备测试;

(2) USB HOST 口供电是否足够;

(3) 如果是接在 HUB,确认 HUB 工作是否正常;

### 第二步:

如果 USB 设备被正确枚举到了, 那么可通过以下以下命令查看 eth0 接口状态:

busybox ifconfig eth0

eth0 Link encap:Ethernet HWaddr 00:E0:4C:36:00:01 // 确认是否有获取到以下 IP 地址

> inet addr:192.168.0.120 Bcast:192.168.0.255 Mask:255.255.255.0 inet6 addr: fe80::2e0:4cff:fe36:1/64 Scope:Link UP BROADCAST RUNNING MULTICAST MTU:1500 Metric:1 RX packets:577 errors:0 dropped:0 overruns:0 frame:0

TX packets:465 errors:0 dropped:0 overruns:0 carrier:0

collisions:0 txqueuelen:1000

RX bytes:751796 (734.1 KiB) TX bytes:39502 (38.5 KiB)

如果没有正确获取到 IP 地址,那么可能是所在局域网有问题,可以在设置中设置成静态 IP 地 址试试。

4.1.4.2 USB 以太网不稳定

例如在播放网络视频时,容易断线,从 log 来看到有以下 USB 异常信息:

usb 2-1: USB disconnect, device number 2

这个可能是 USB HOST 口供电不足造成的,需要硬件上修改。

4.1.4.3 MAC 地址为 0 导致异常进不了 Android 系统

如果使用 USB 以太网芯片(非 Dongle)可能没有 MAC 地址

可加入如下补丁,先从 flash 保留区读取 MAC 地址,如果读不到,会随机产生 MAC 地址。

diff --git a/drivers/net/usb/usbnet.c b/drivers/net/usb/usbnet.c

old mode 100644

new mode 100755

index 3d50e7d..1af08ed

--- a/drivers/net/usb/usbnet.c

+++ b/drivers/net/usb/usbnet.c

@@ -1595,6 +1595,26 @@ usbnet\_probe (struct usb\_interface \*udev, const struct usb device  $id * prod)$ 

if ((dev->driver\_info->flags & FLAG\_WWAN) != 0)

SET\_NETDEV\_DEVTYPE(net, &wwan\_type);

```
+#if 1
```
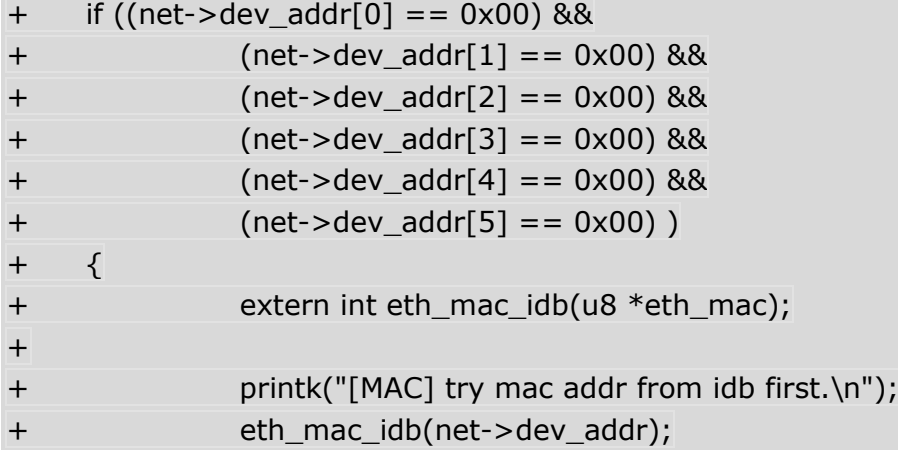

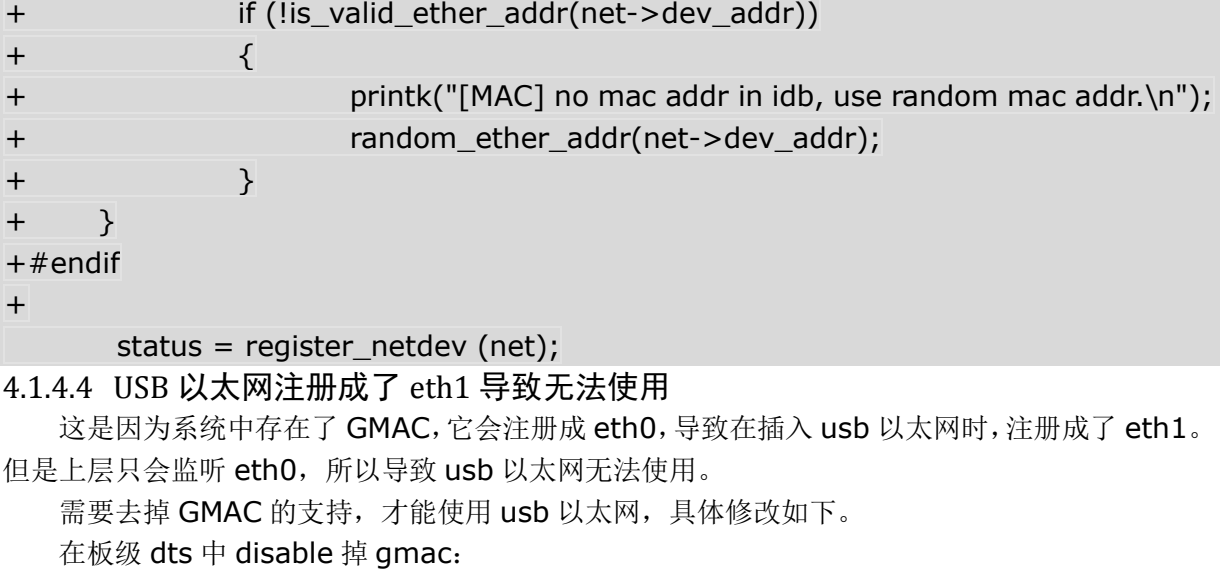

&gmac {

status = "disabled";

};

## 5 附录

## <span id="page-22-1"></span><span id="page-22-0"></span>5.1 已验证以太网 PHY 芯片列表

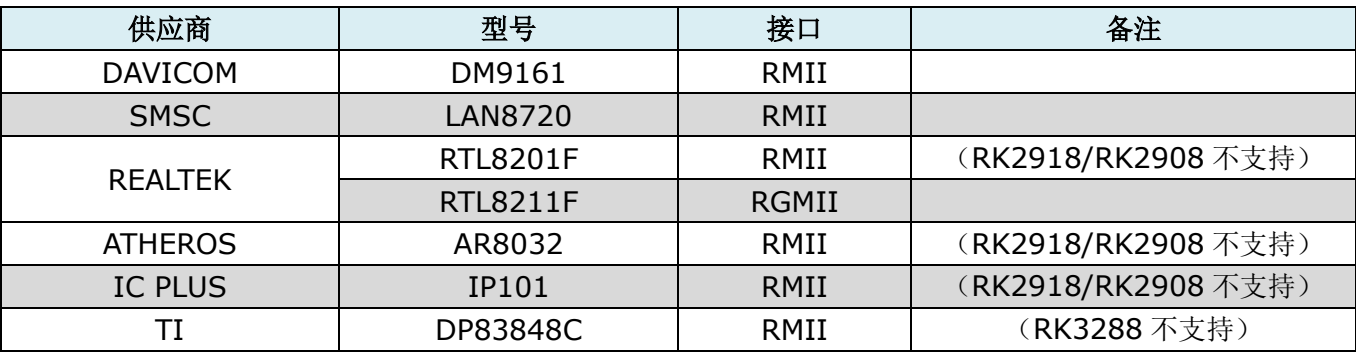

## <span id="page-22-2"></span>5.2 已验证 USB 以太网卡芯片列表

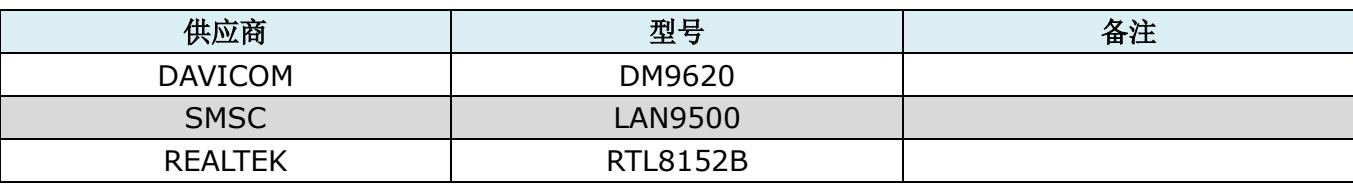